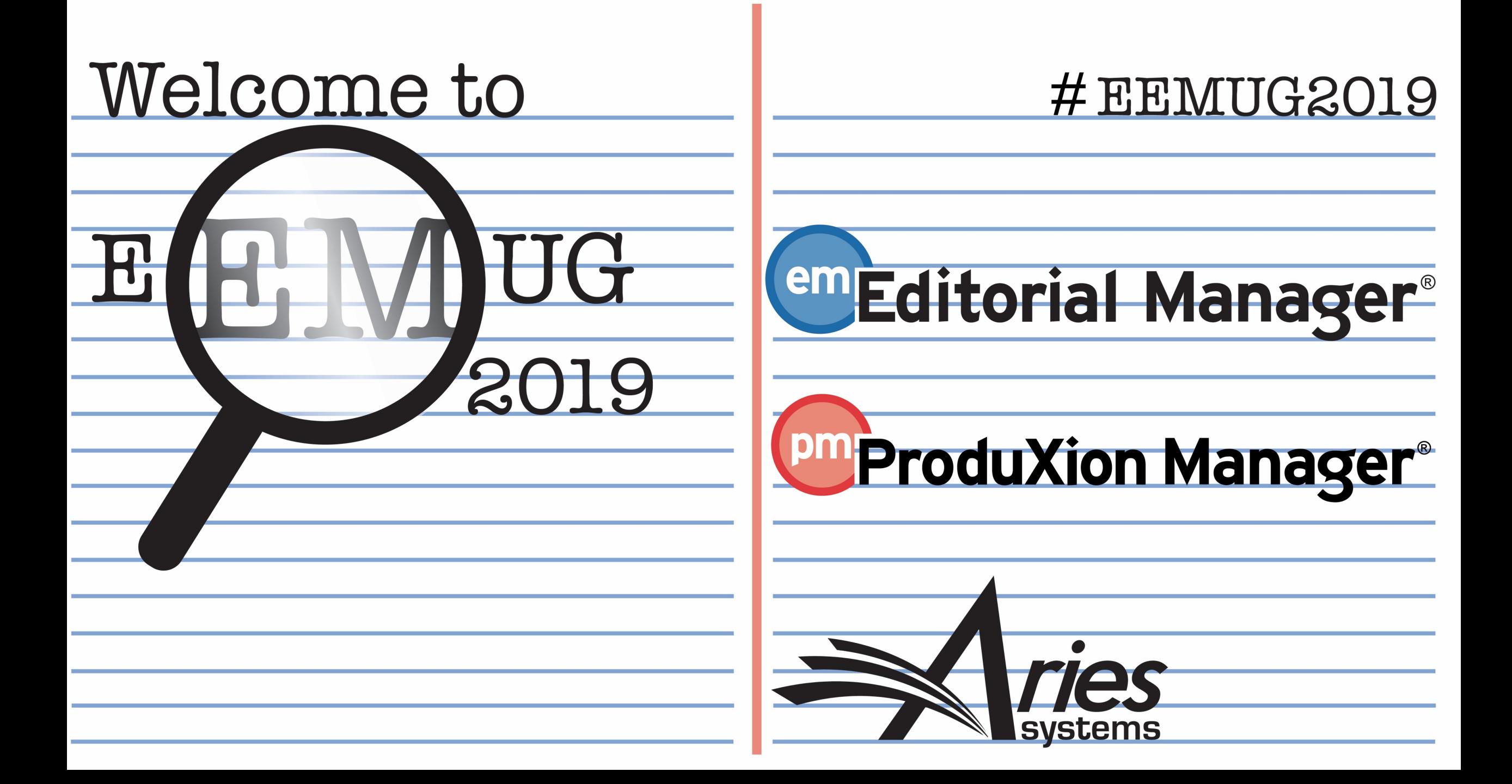

# People Record Management

Melanie S Cotterell Client Services Manager mcotterell@ariessys.com

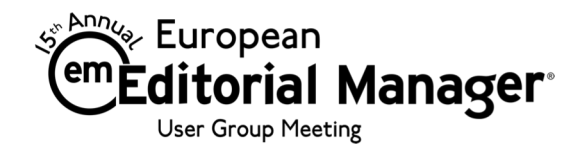

## **Contents**

• Detailed People Notes

passive-

- People Flags ☺ ☺ ☺ ☺
- Other Identifiers: PublMed **Xisni Scopus**<sup>®</sup>
	- People URL's
	- Privacy Policy Acknowledgement
	- ORCID (& other ID's)
- Extend Additional People Details (APD's) Functionality

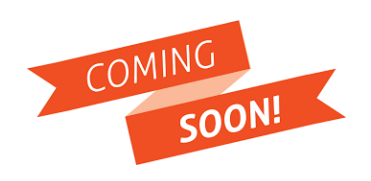

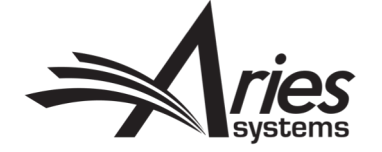

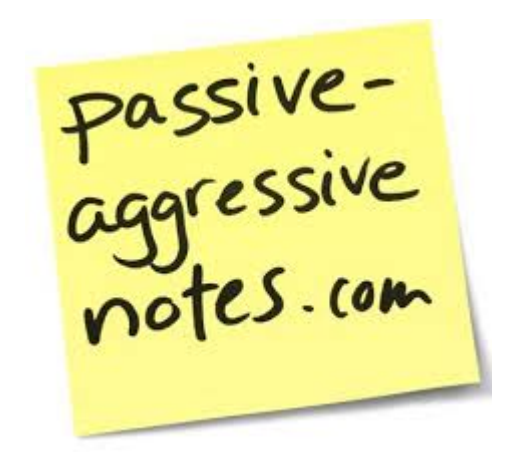

# Detailed People Notes

Currently in EM

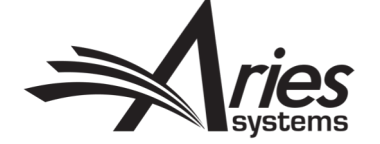

## Detailed People Notes - Highlights

- In EM since version 12.1
- Authorised Editors can enter notes about an individual
- Captures historical record of each note entered, who entered it, when it was entered, et cetera
- Notes can be shared across publications in a portallinked (IJRS) journal group
- Individual entries deleted are permanently deleted (across all sites in a portal-linked group)

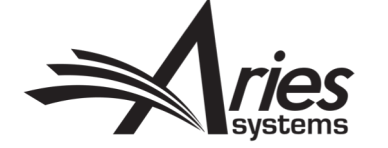

## Can be entered on Proxy Registration

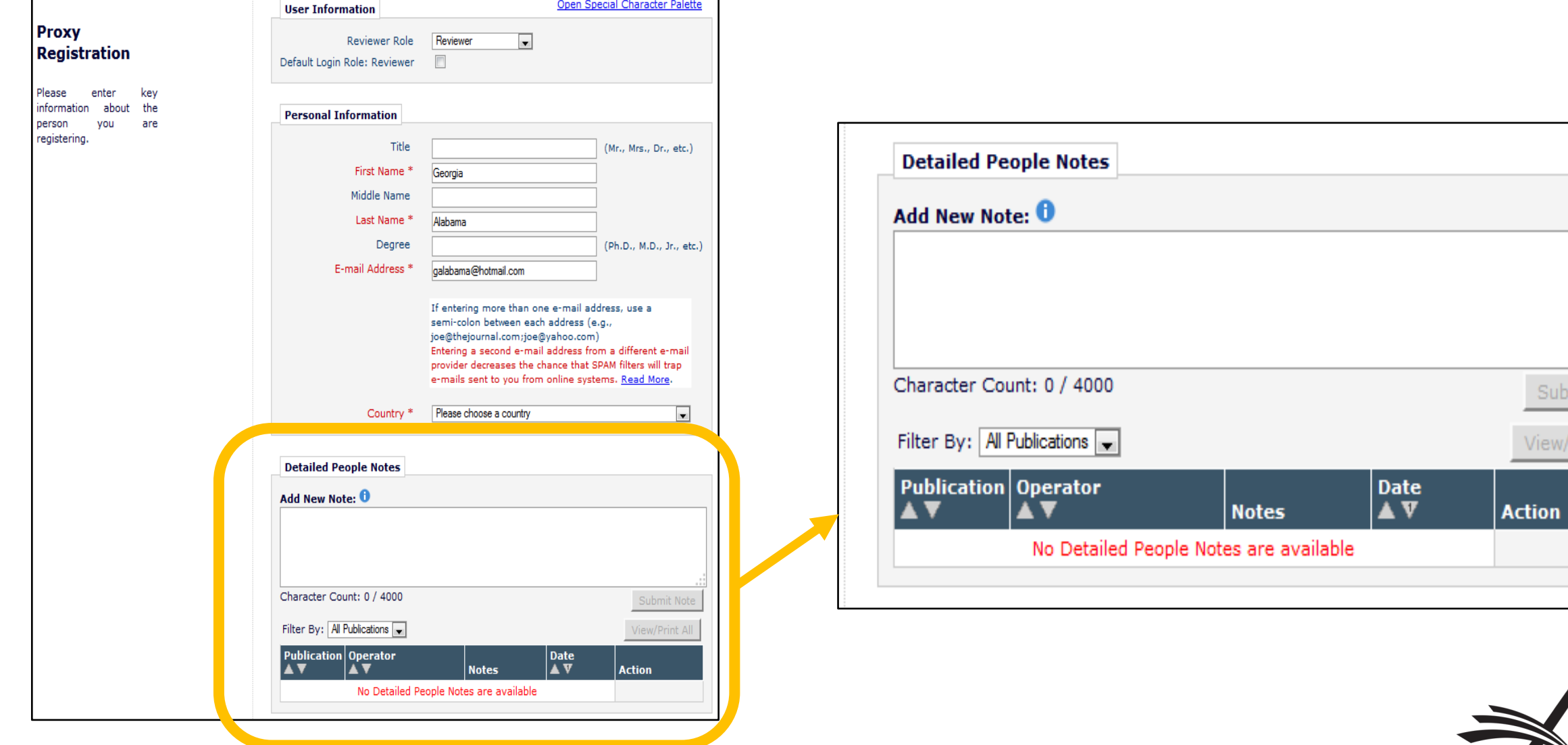

mit Note

Print All

## Displayed on Search People – Update Information page

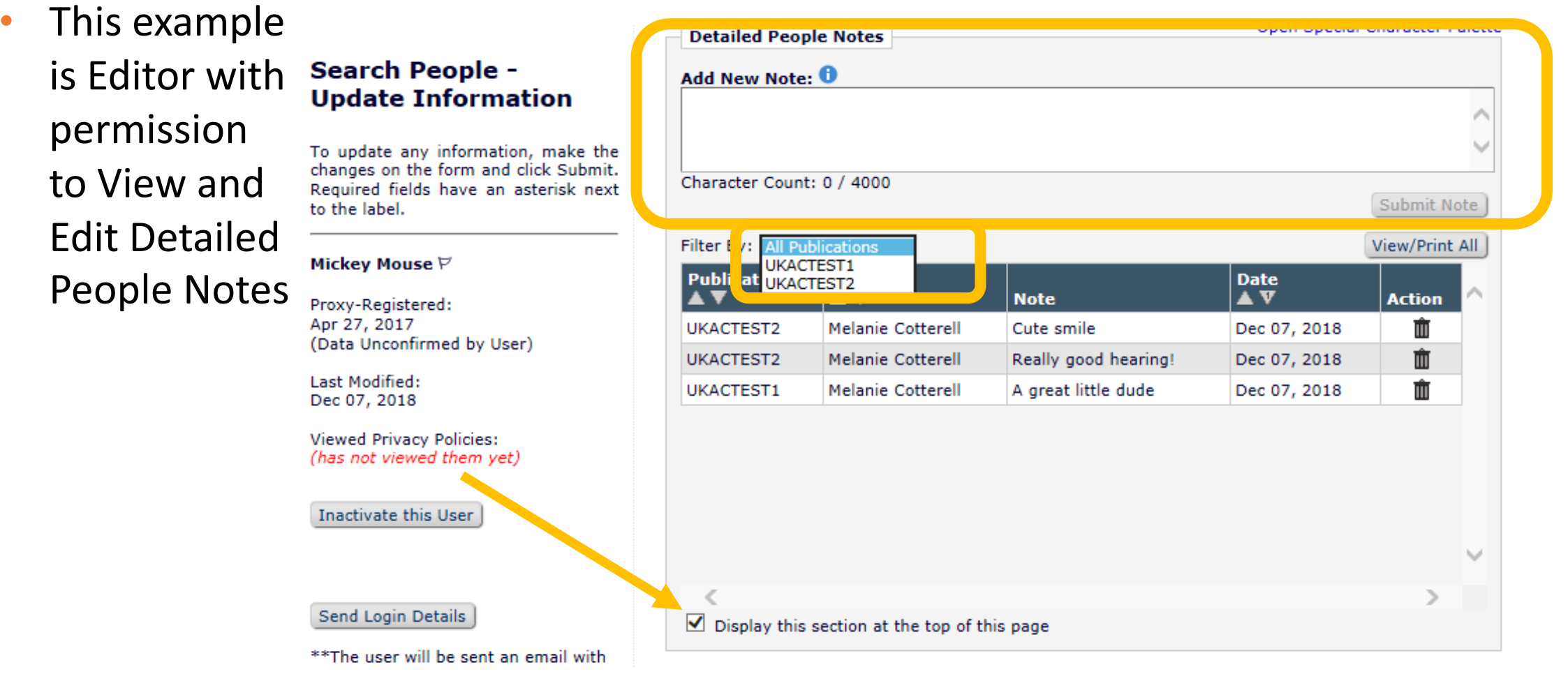

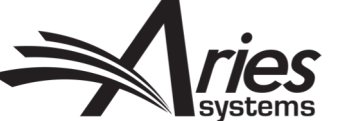

## Displayed on Search People – Update Information page

• This example is Editor with permission to View only

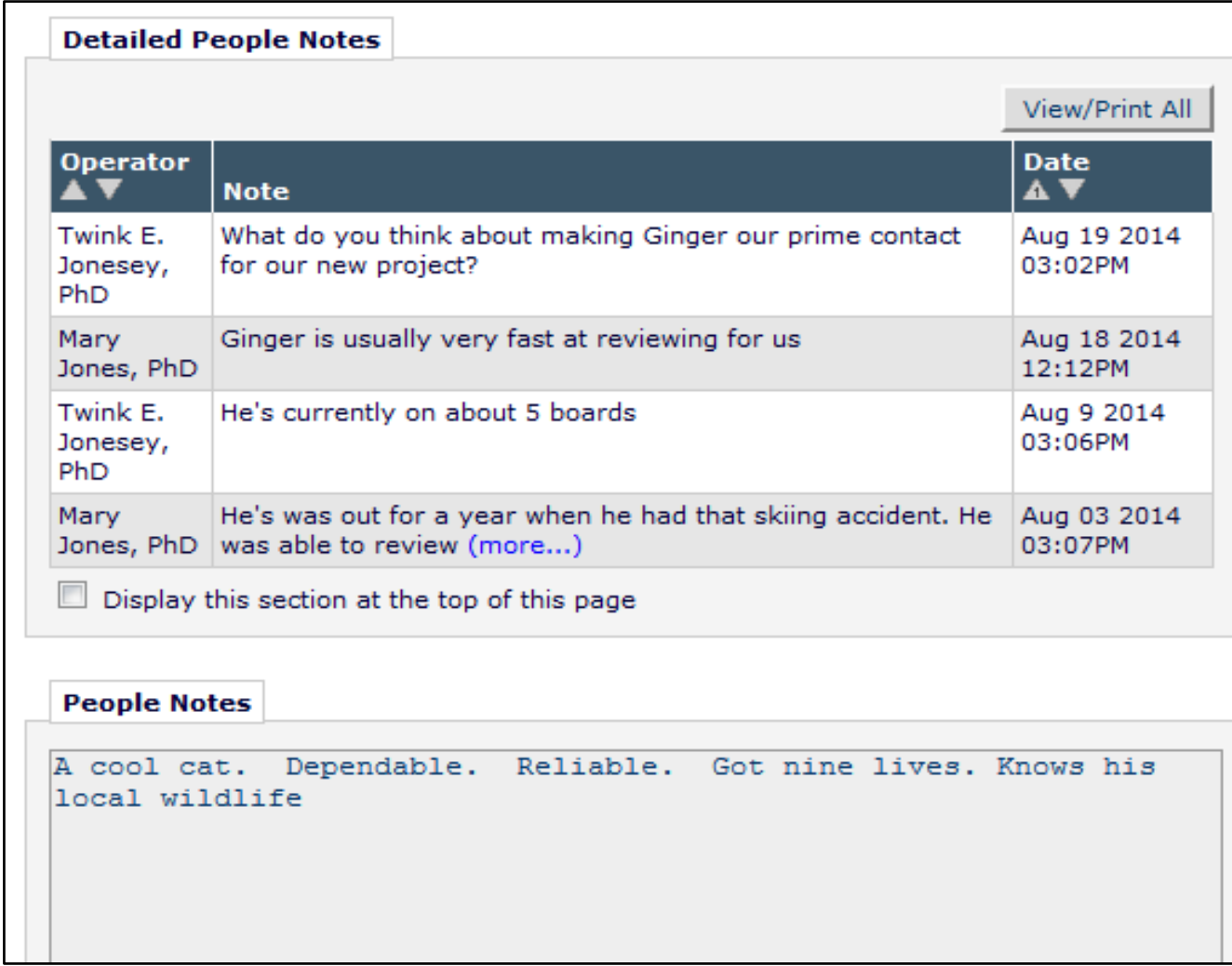

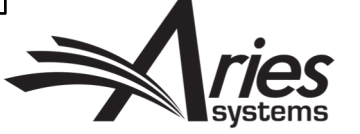

### View/Print All Detailed People Notes

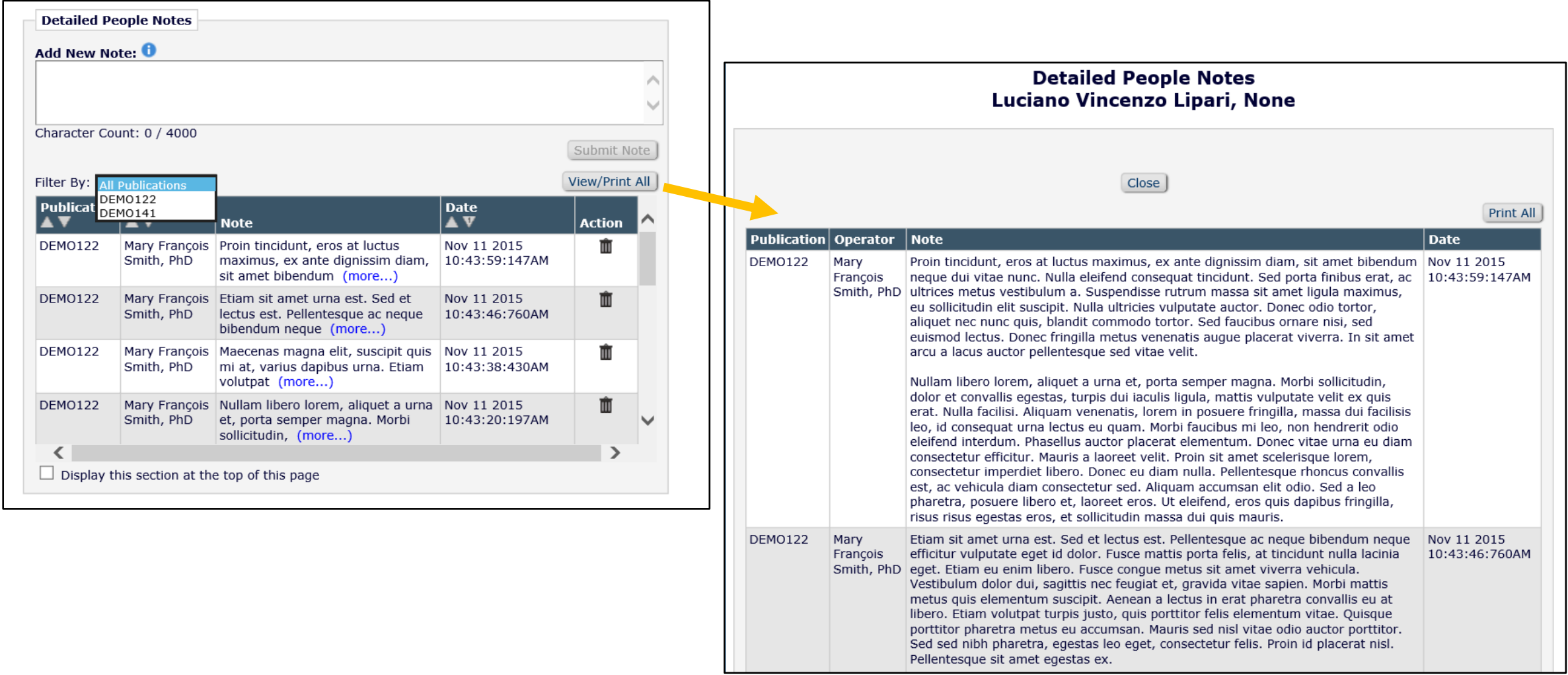

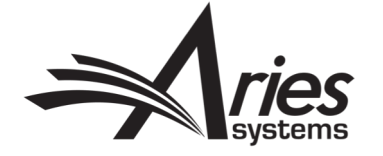

### Displayed on People Information Page

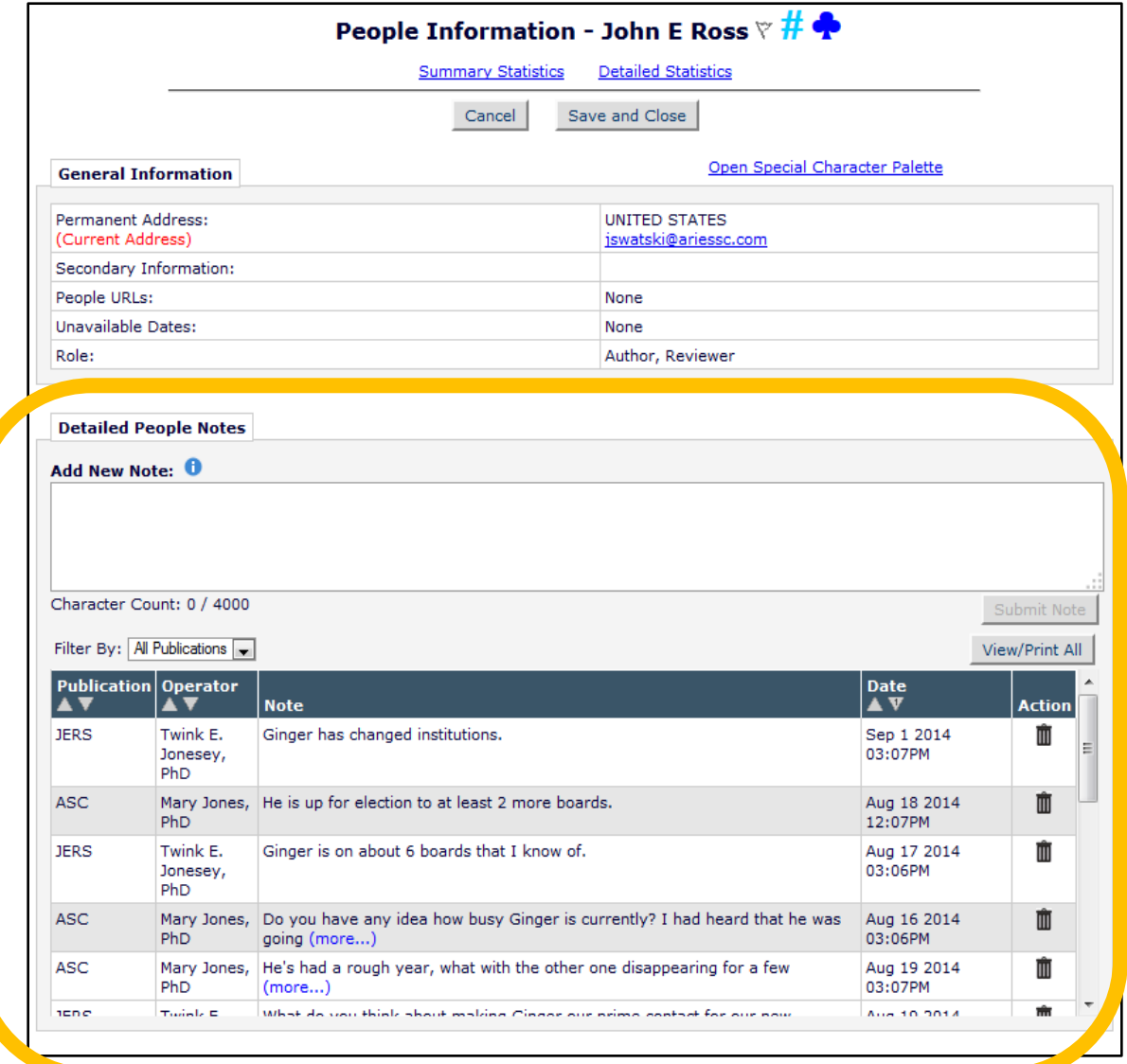

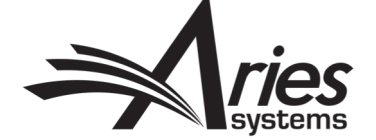

## Searchable – Reviewer Search

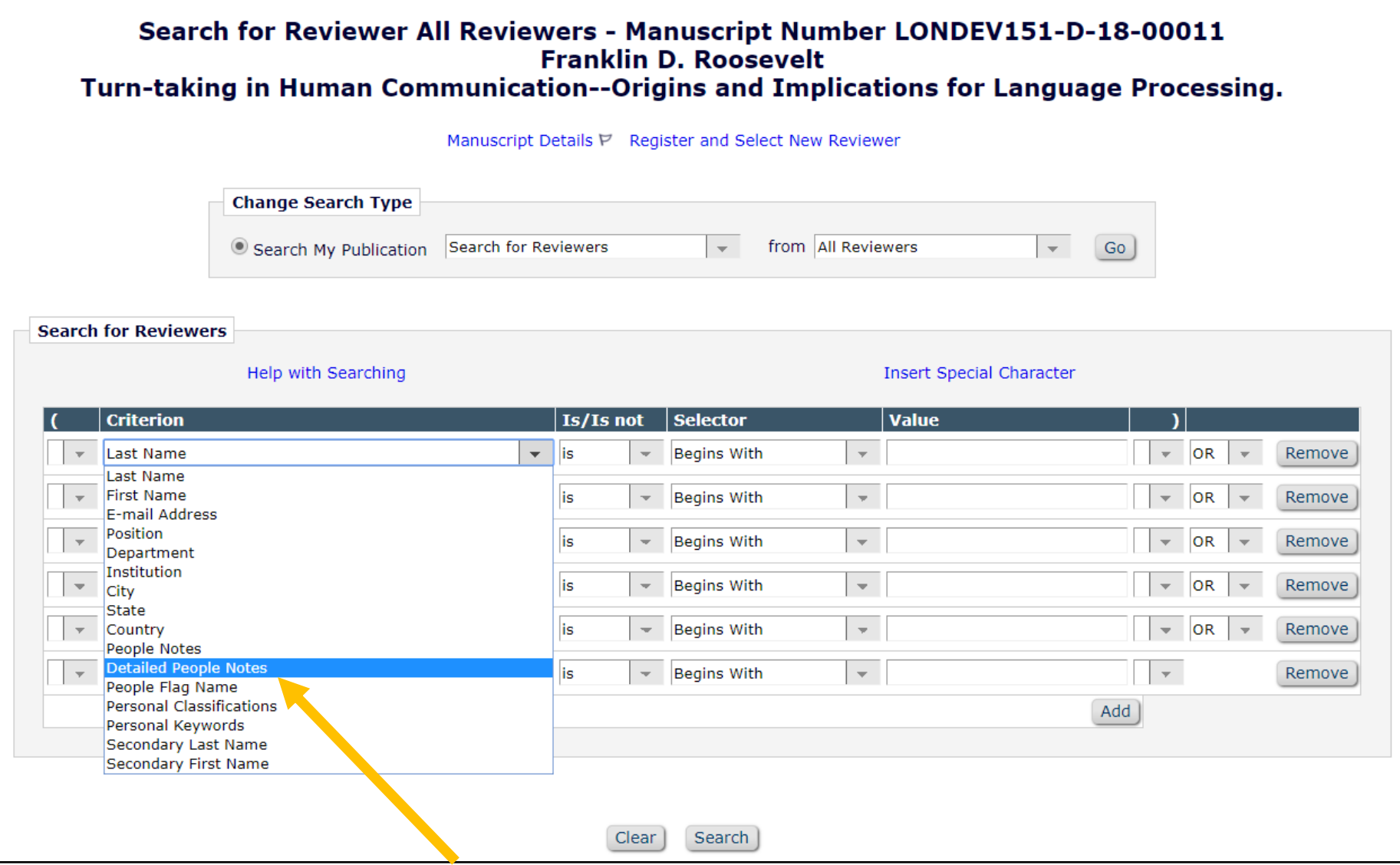

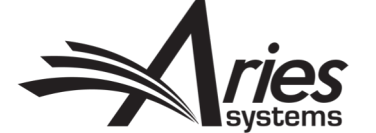

## Displayed in Reviewer Search Results

- Displayed in results for all Reviewer search modes
- Detailed People Notes are read-only for all Editors in Reviewer Search mode
- Collapsed by default

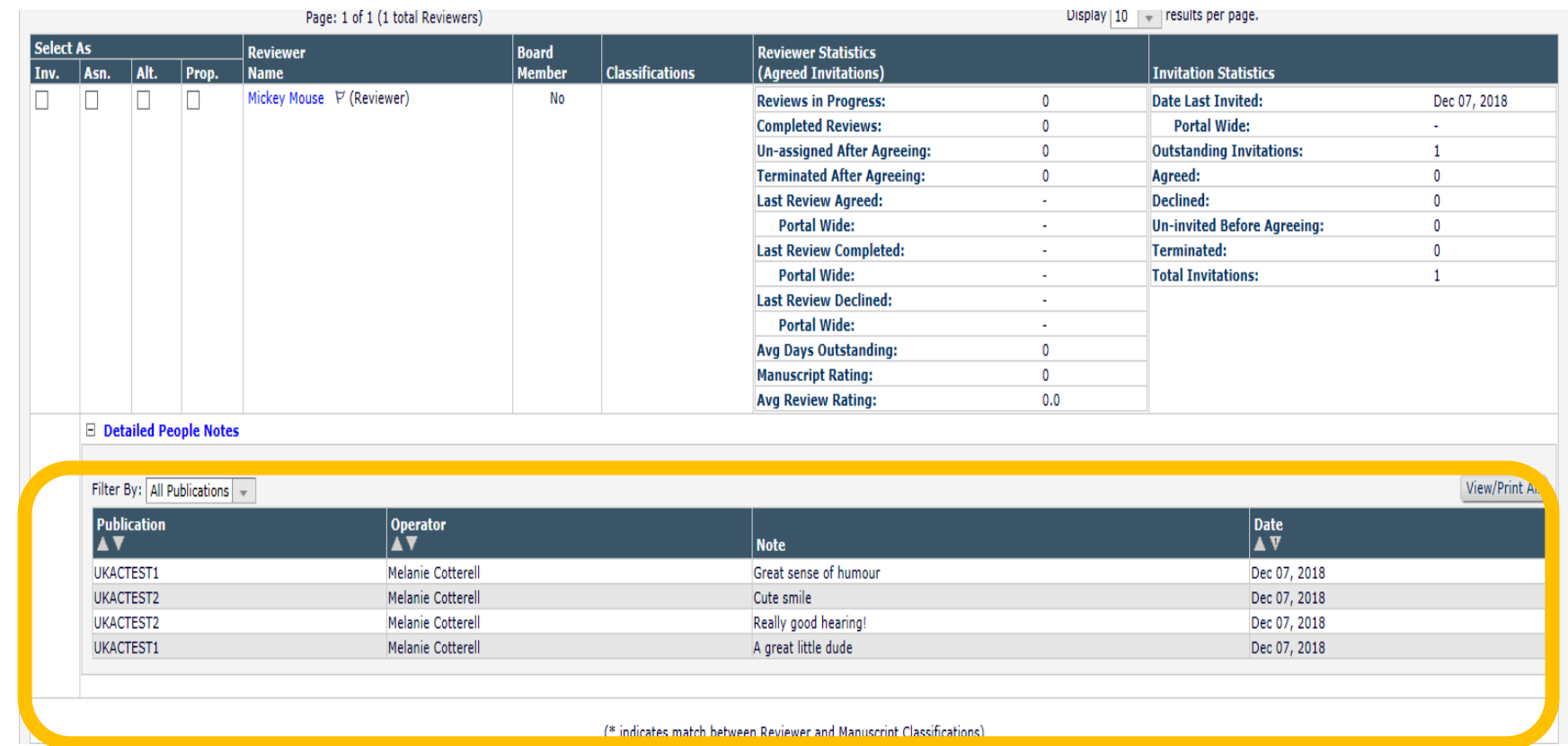

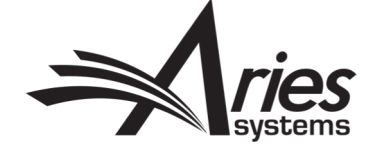

#### Searchable – Search People and Search for Authors

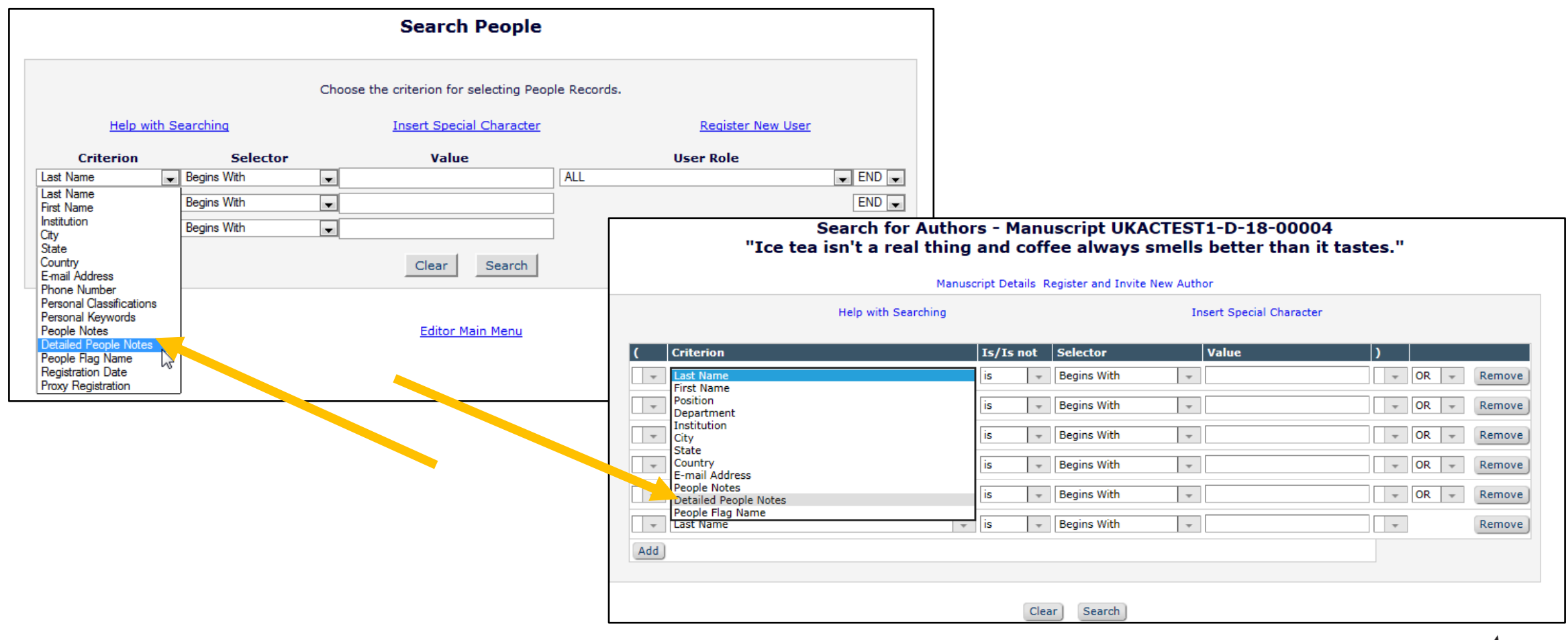

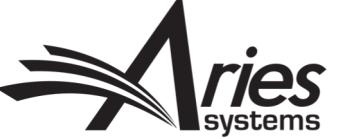

## Configuration - Editor RoleManager Permissions

 $\boxminus$ 

- 5 permissions
	- View Detailed People Notes
	- Manage Detailed People **Notes**
	- View Portal-Shared Detailed People Notes
	- Manage Portal-Shared Detailed People Notes
	- Detailed people Notes (for reviewer searching)

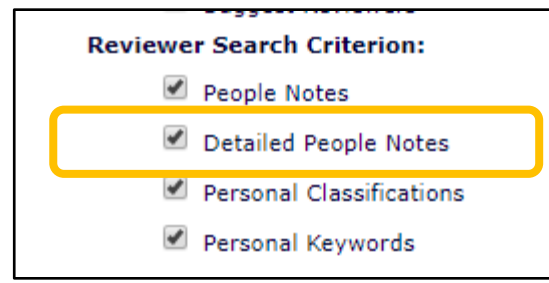

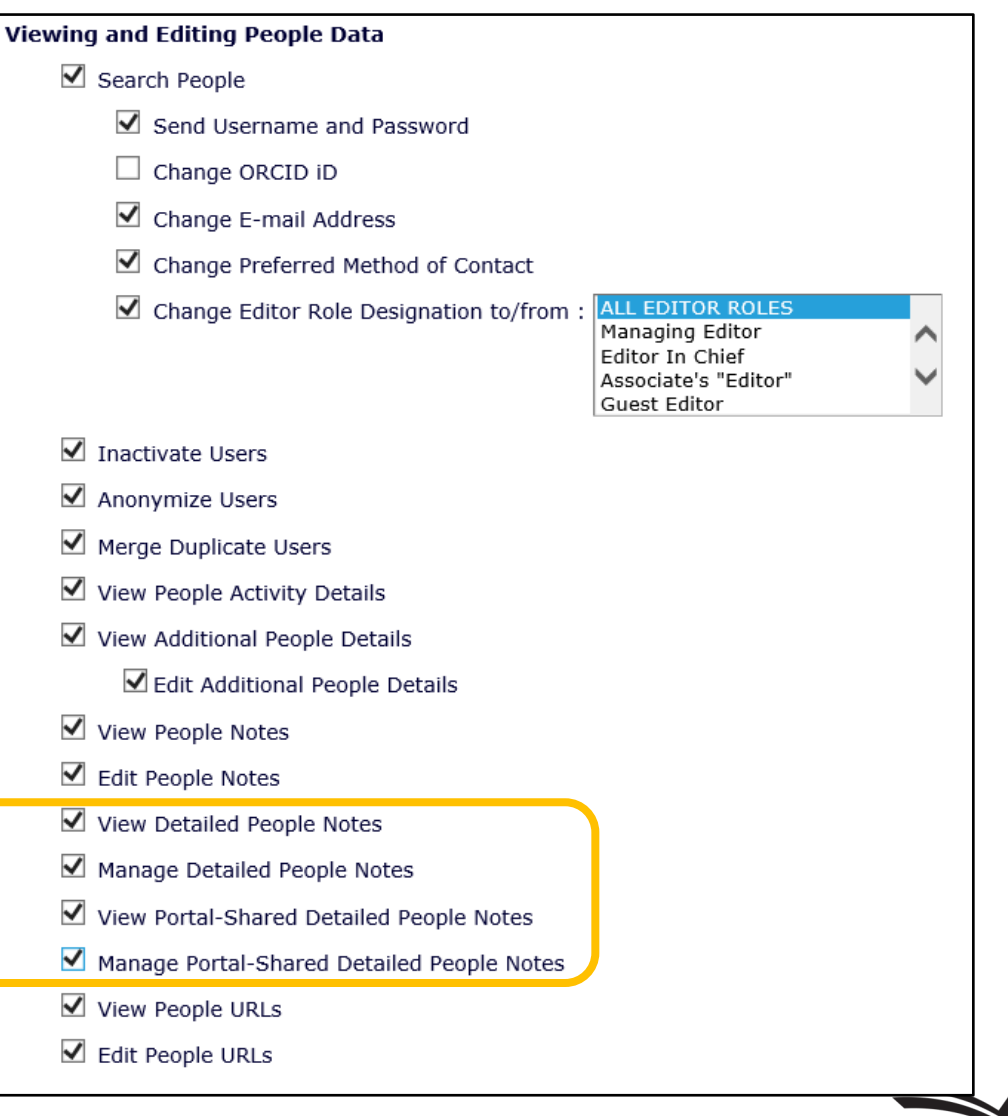

# Configuration - Share Notes Across Journals

#### **Share People** Define People Sharing Group Define Reviewer Sharing Partners Set Inactivation and Merging Policies View Dunlicate E-mail Policies Set Detailed People Notes Sharing Policy **Configure Group Notifications**

Journals within the same publishing organization can establish co purposes of establishing a single login across all journals in the g Sharing Group page.

Once the sharing relationship(s) is confirmed, journals then have or more of those journals, on the Define Reviewer Sharing Partne Reviewer Data sharing, even if a confirmed people sharing relatio

Journals in the group must then agree on a policy for making use Specifically, journals must determine whether people records mamade inactive/merged on all the other journals in the group, or y only. This configuration is performed on the Set Inactivation and

Journals in the group should agree on a policy for allowing duplica edited, as such changes normally propagate throughout the grou set in PolicyManager but the checks carried out for duplicate e-m settings from other publications in the group.

Each journal in the group may choose to share Detailed People N to share Detailed People Notes. As a result, a subset of journals i journals in the group can share Detailed People Notes, based on not. This is configured on the Set Detailed People Notes Sharing

The final configuration step for journal groups is to set up notifical inactive or merged. For journals who decide not to propagate use group, this configuration is performed in ActionManager. For jour merges to all journals in the group, this configuration is performe

**AdminManager M** 

#### **Set Detailed People Notes Sharing Policy**

To share Detailed People Notes with other journals that have also selected to share Detailed People Notes, click the checkbox for 'Share Detailed People Notes with other journals'. You may select this option at any time. Your journal will synchronize your Detailed People Notes with all the other journals that are sharing notes.

You may deselect this option at any time to stop sharing Detailed People Notes. If you do, your journal will retain all the previously shared Detailed People Notes, but will not share any further changes to Detailed People Notes with other journals from that point on. If you do not wish to retain the notes shared from other journals, you may manually remove them from each user's personal record.

Share Detailed People Notes with other journals

Submit Cancel

Define People Sharing Group Define Reviewer Sharing Partners Set Inactivation and Merging Policies View Duplicate E-mail Policies **Configure Group Notifications** AdminManager Menu

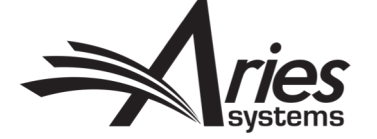

#### People Flags $\circledcirc\circledcirc\circledcirc\circledcirc\circledcirc$  $\circledcirc$ ☺ ☺

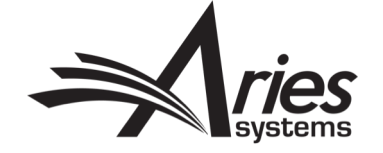

# People Flags

- People Flags are permission controlled in Role Manager
- Only visible to editor/publisher roles
- Extensive palette of flags shared with Submission Flags
- Customizable description shows on hover
- Displays in various folders
- Criteria in Search People/Invite Reviewer/Invite Author

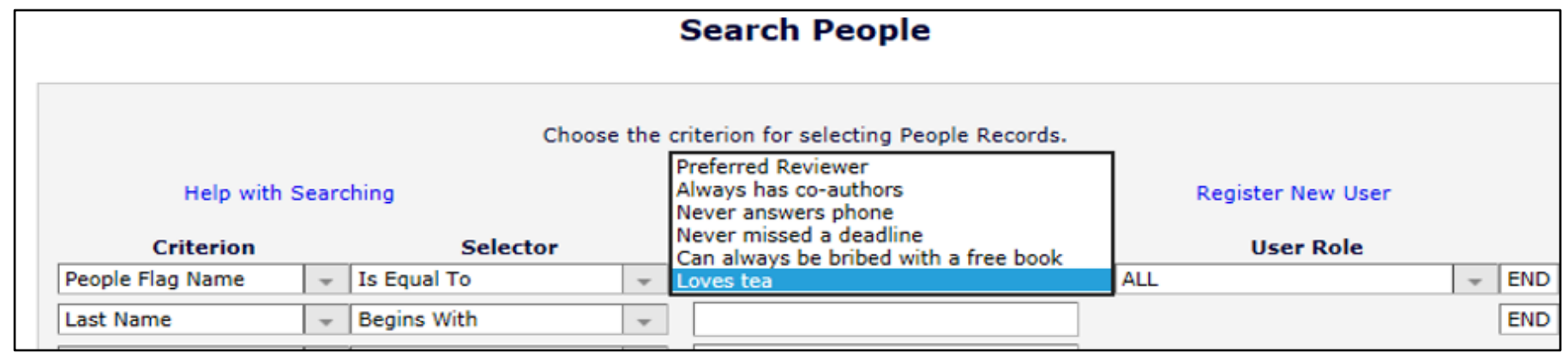

✔ **View People Flags** Turn On People Flags ✔ Turn Off People Flags

Create Customized Submission Flags Create Customized People Flags

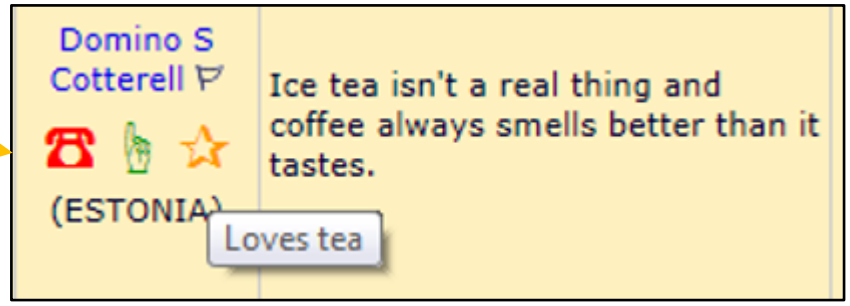

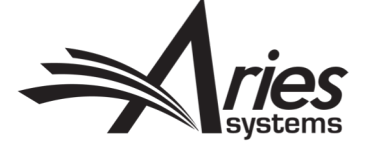

# Other Identifiers

People URL's, Privacy Policy Acknowledgment, ORCID (& other ID's)

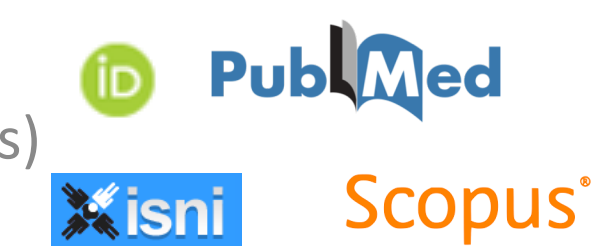

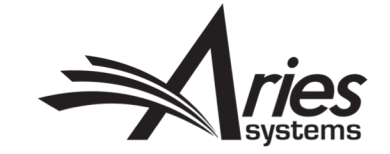

# People URL's

- **Permission controlled in Role Manager**
- Visible on user record through Search People

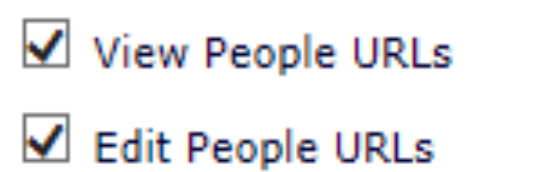

• Example uses: Social media, Faculty/Company webpages, Professional networks et cetera

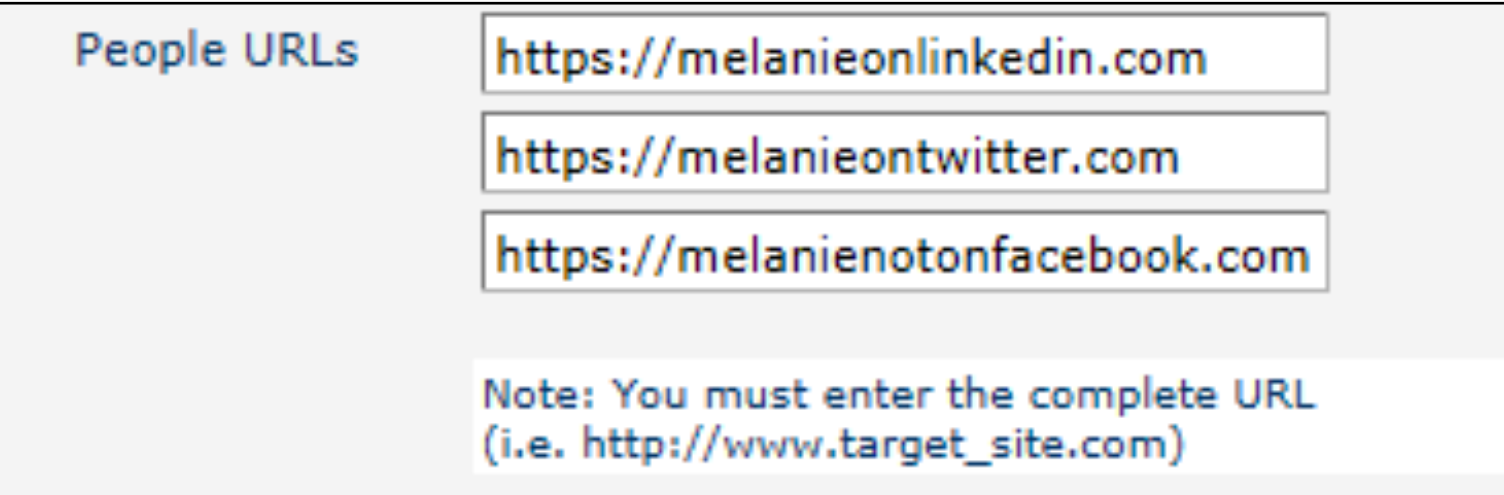

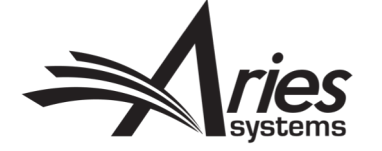

## Privacy Policy Acknowledgement

- Since GDPR came into force in May 2018:
	- We have added a link to your privacy policy/journal overview page to login box **Policy.**
	- All Users logging into EM sites since the change, are required to acknowledge both policies as a required registration question
	- We record the date, time and IP Address in use when the question is answered, this can be seen on User records through Search People
	- Other GDPR related changes can be found by searching for GDPR in Help

Software Copyright @ 2018 Aries Systems Corporation. Aries Privacy Policy | Publisher's Data Use Privacy Policy

\* I have read and accept the Publisher's Data Use Privacy Policy and the Aries Privacy

Melanie Cotterell  $\forall$   $\mathbf{\mathcal{B}} \in \mathcal{X}$ 

Proxy-Registered: May 15, 2018 (Data Verified by User)

Last Modified: Oct 04, 2018

Viewed Privacy Policies: Aug 03, 2018 IP Address: 10.100.31.21

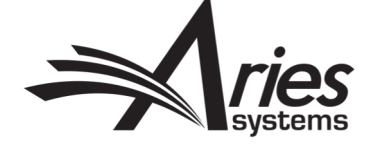

# ORCID & Other Personal ID's

- Can collect ISNI, PubMed Author ID, ResearcherID, Scopus Author ID
	- Configure as Optional/Required Registration field for Users
	- Also shows on Update My Information
	- **Text Entry**
- ORCID further integration
	- **Authentication**
	- SSO login
	- Requirement for Submission
	- Reviewer Recognition Contact your Account Coordinator

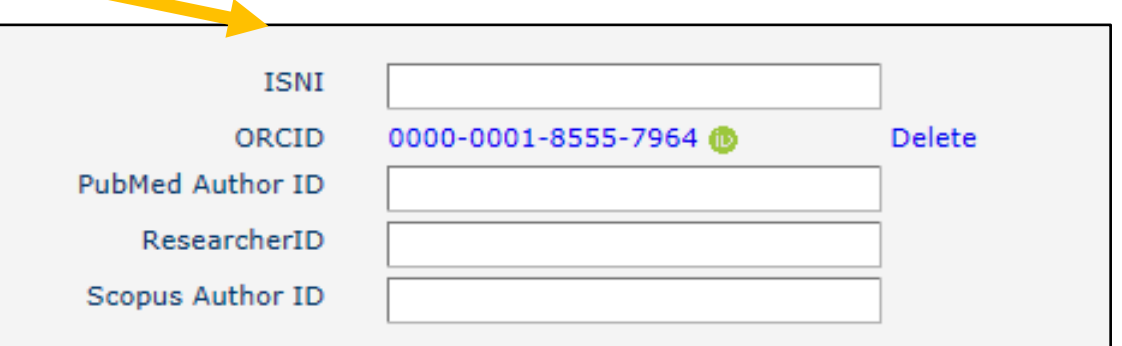

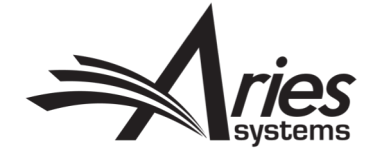

# ORCID & Other Personal ID's

• Configure as Optional/Required Registration field for Users in Policy Manager **Required Hidden System Field** 

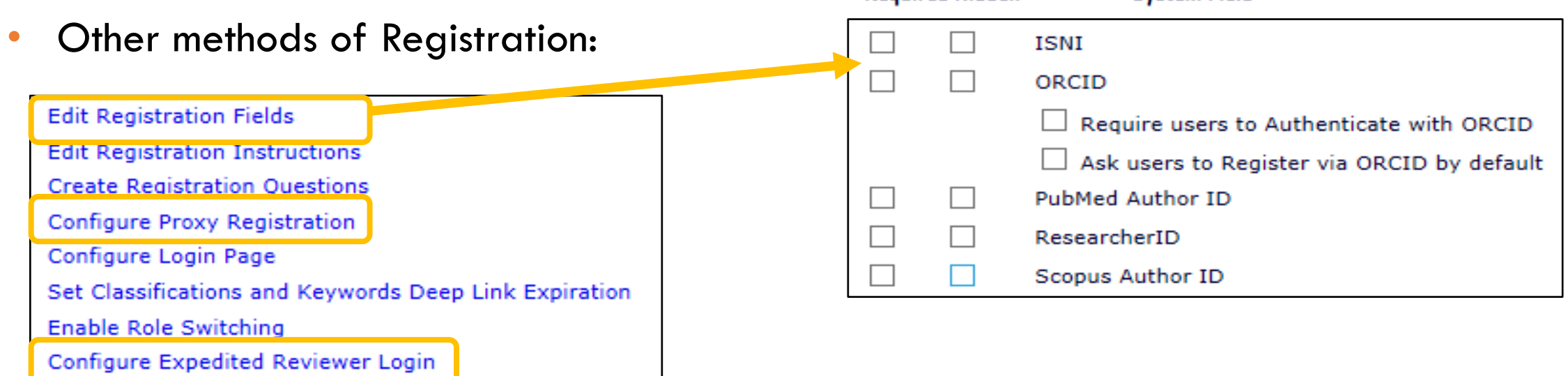

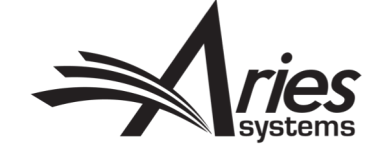

## ORCID - Authentication & Login

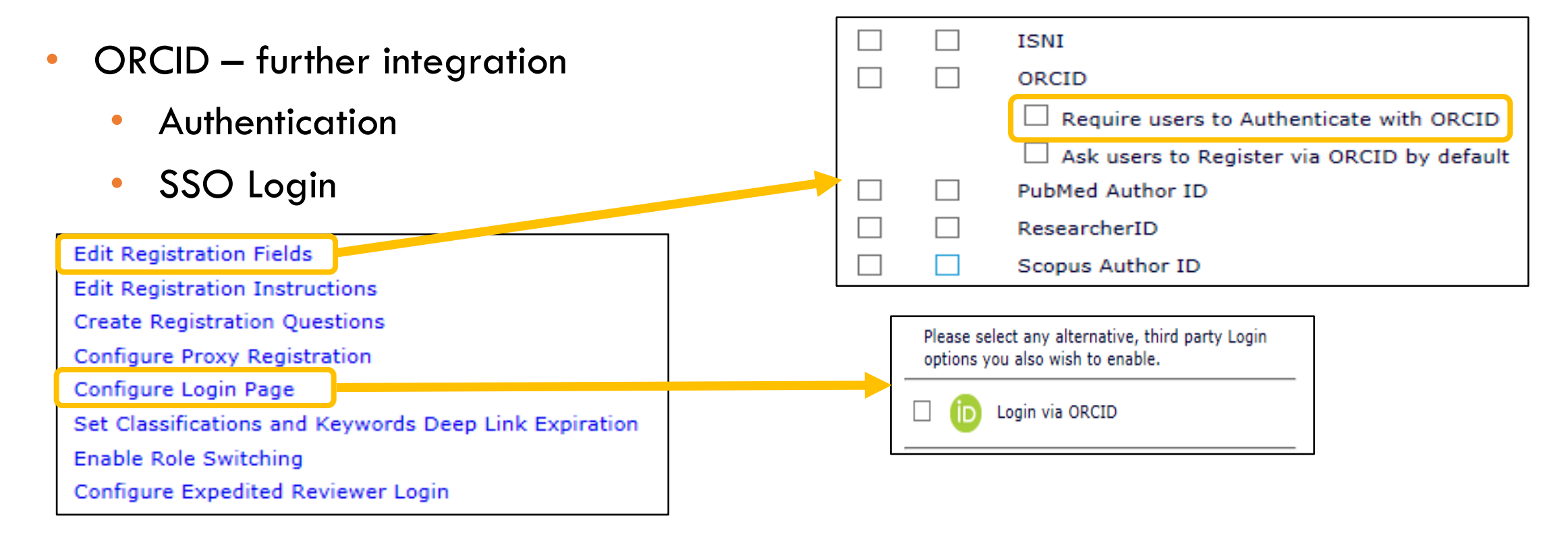

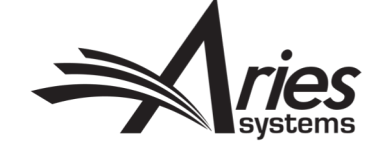

### ORCID – Co-Authors, Submission and Permission

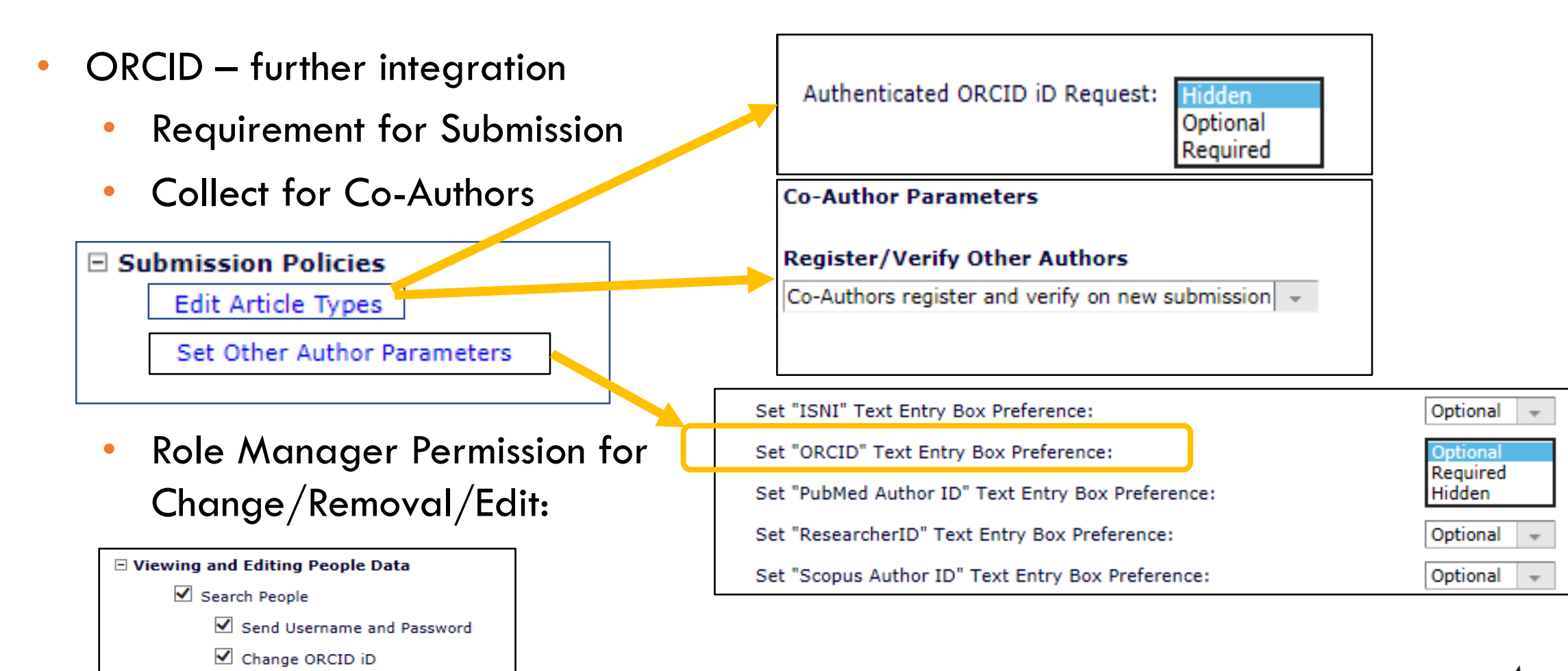

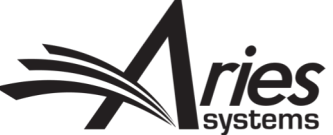

## ORCID – Authenticated ORCID Direct link

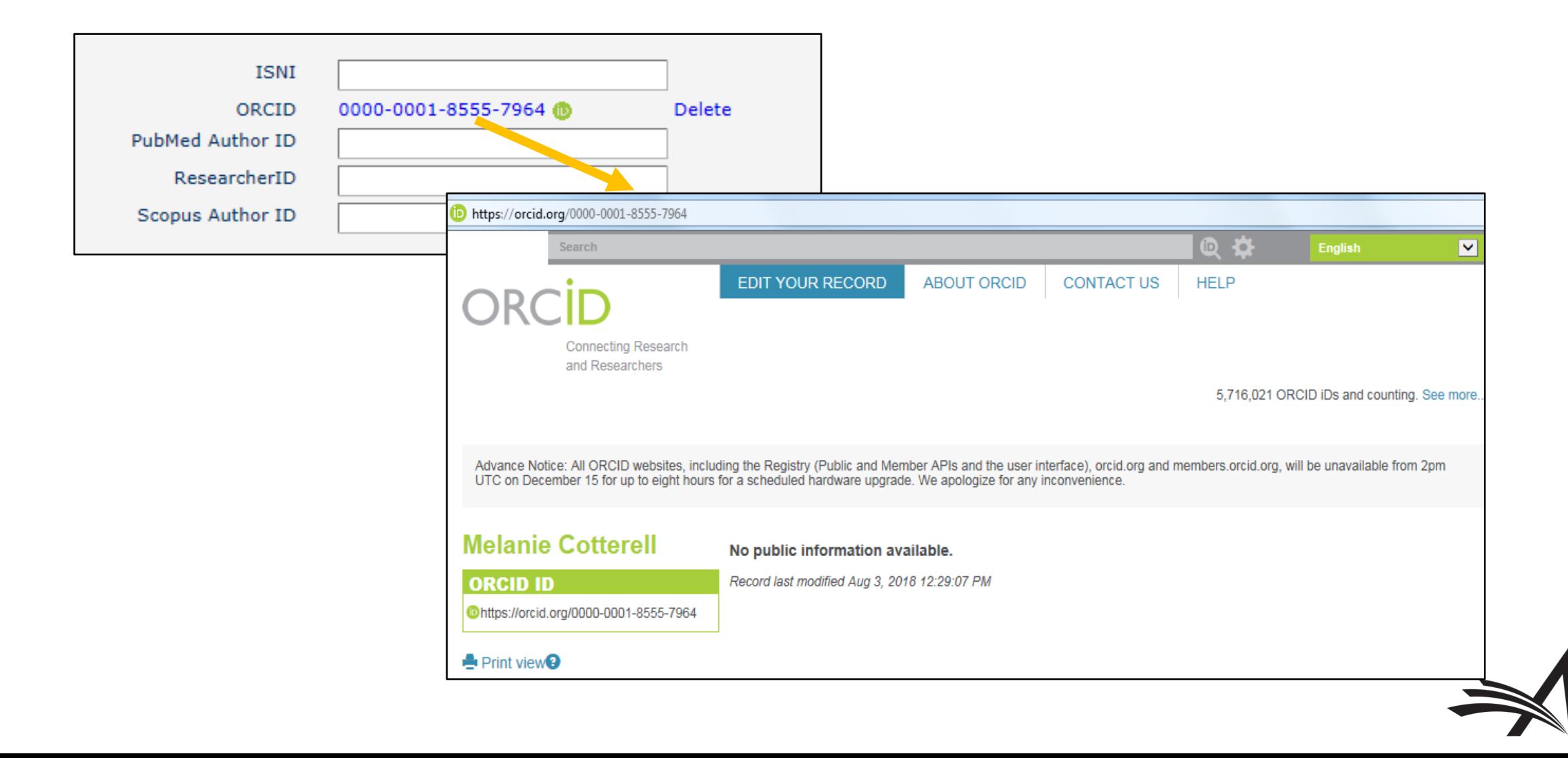

# Extend Additional People Details (APD's) Functionality

- Use APD's as Registration Questions
- Conceal APD's from certain Editor roles
- Display APD's on additional pages

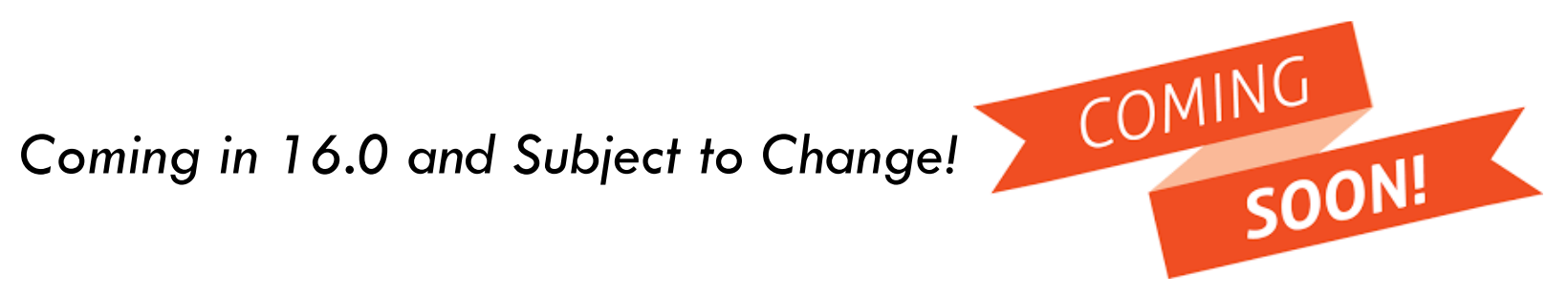

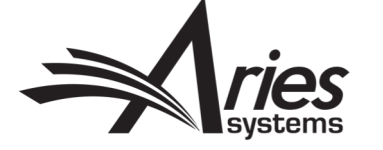

## Current Functionality: Registration Questions

- Currently, Registration Questions or Statements can appear whenever a new user registers or when an existing user logs into the system.
- Registration Question/Statement responses are a single checkbox, where the user either ticks or does not tick the box
- For GDPR the user is required to tick the box, but other custom questions may be optional or required

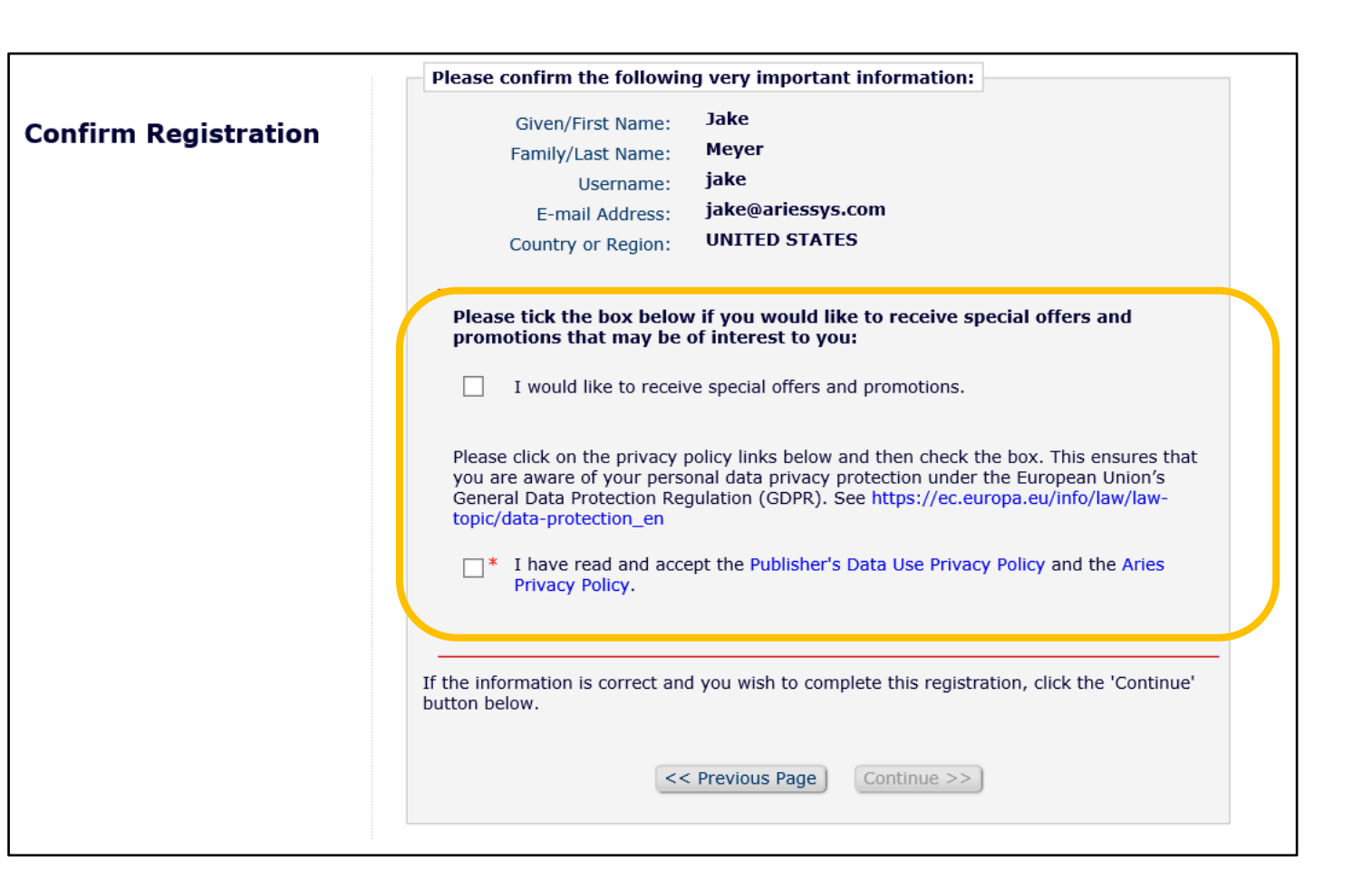

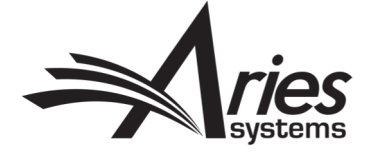

# Current Functionality: APDs

- Only available to Editors via Search People – Update Information page
- Limited use because users cannot supply this information themselves

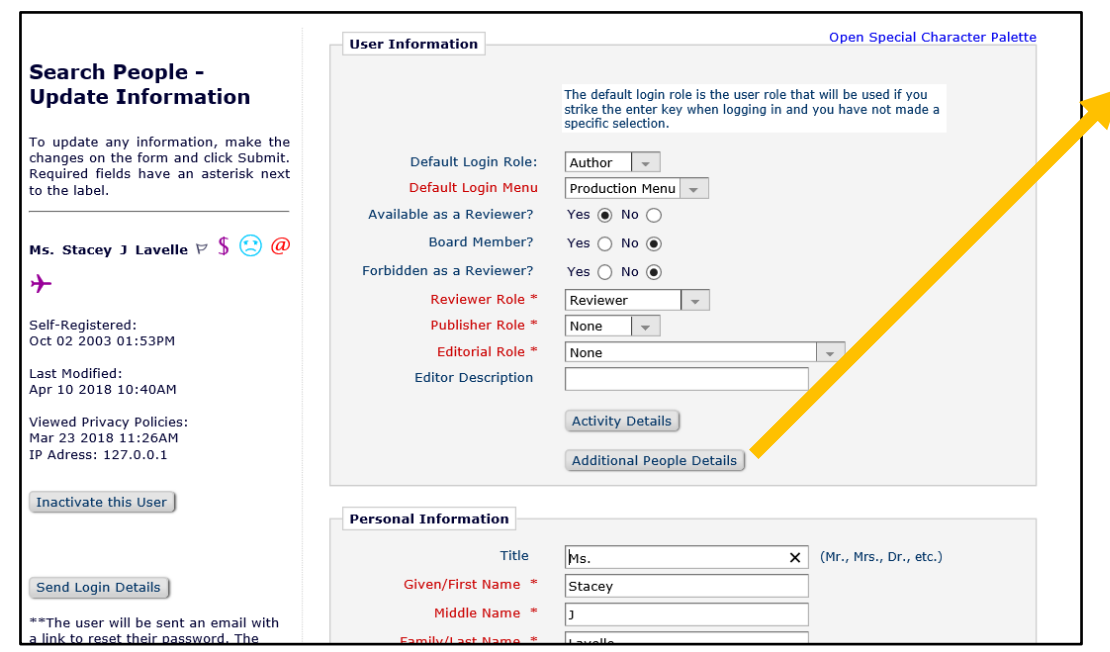

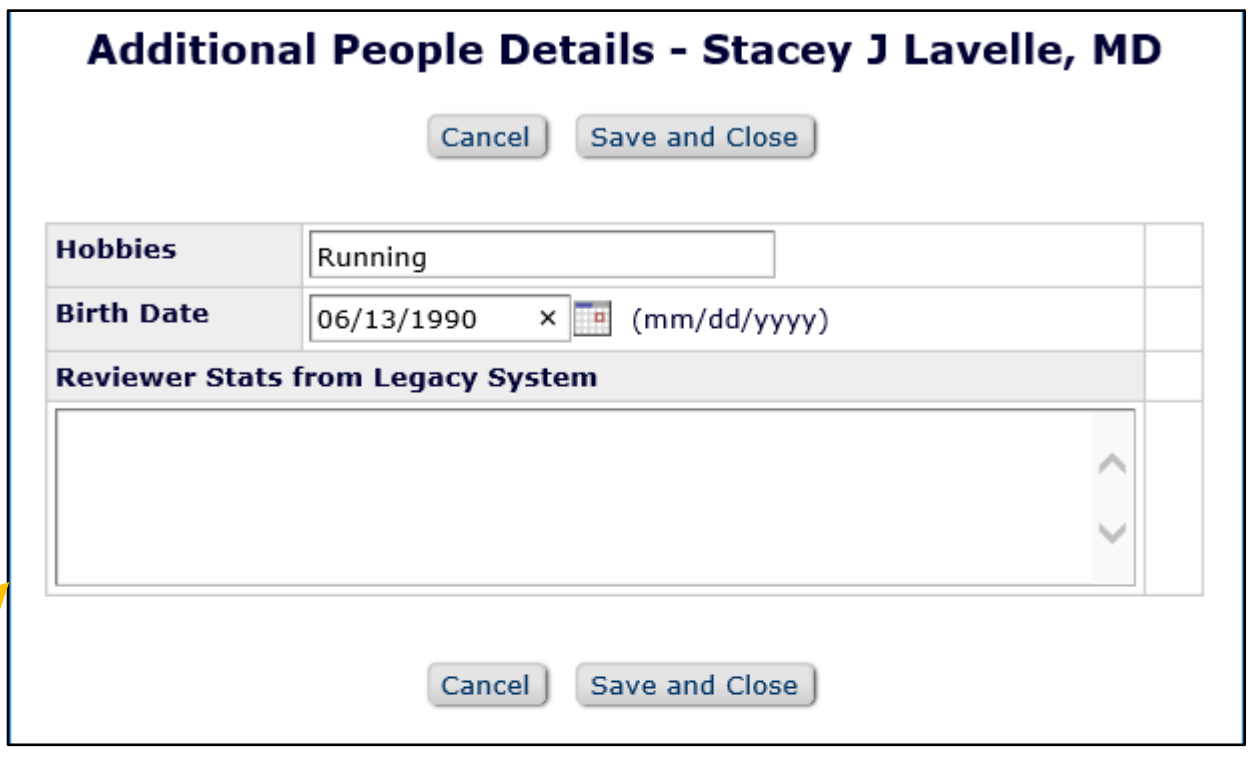

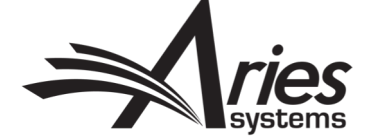

## NEW: Use APDs as Registration Questions!

- Customers want to ask more complex questions during the registration process, and collect more information for new users in general
- This is achieved by enhancing Additional People Details (APD) functionality and integrating it with Custom Registration Questions

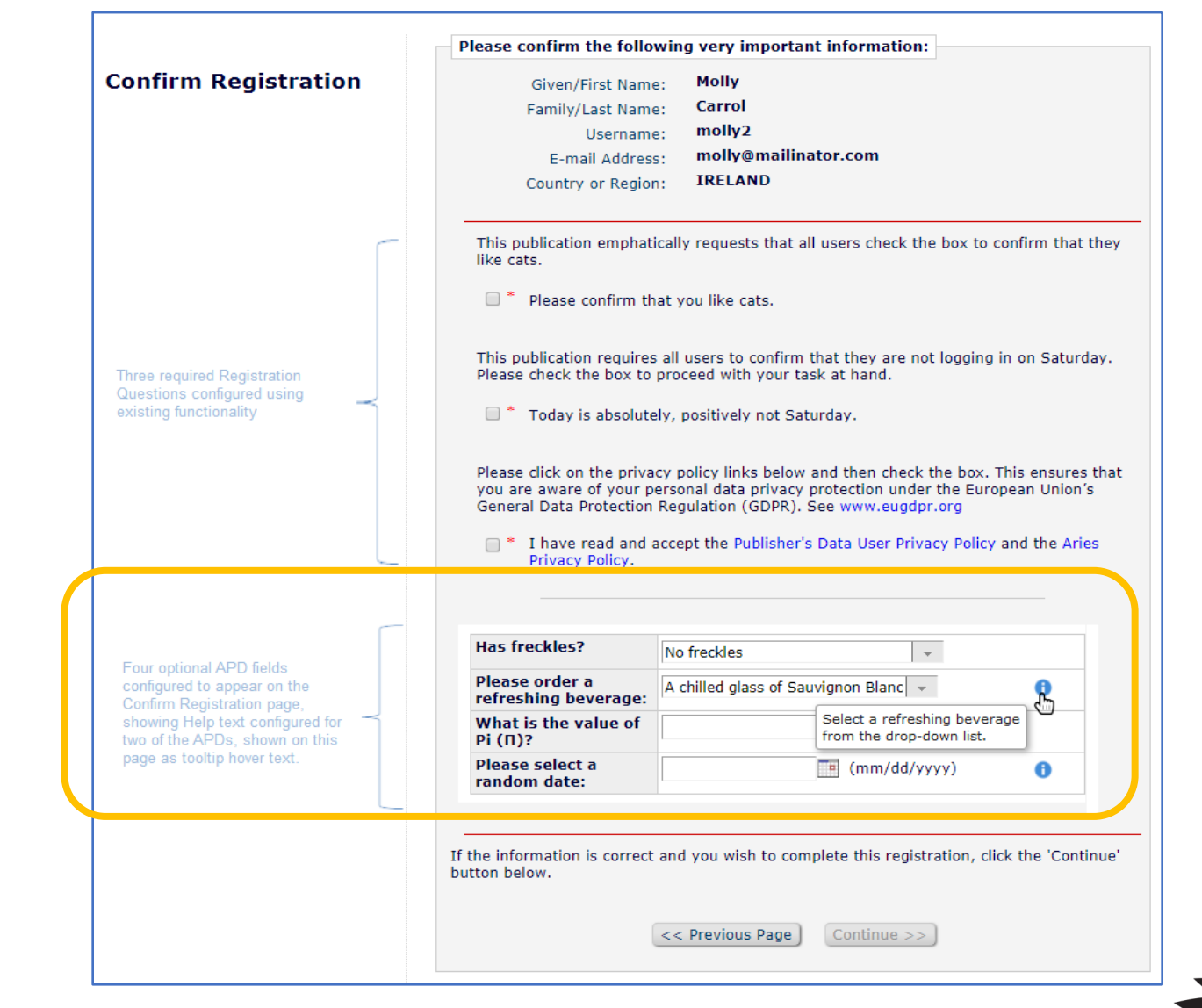

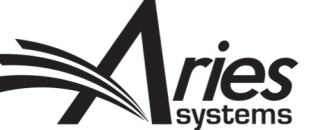

## Displayed on Search People – Update Information

- Shown if configured to display (on Edit Additional People Detail page)
- Response is also editable if configured to be

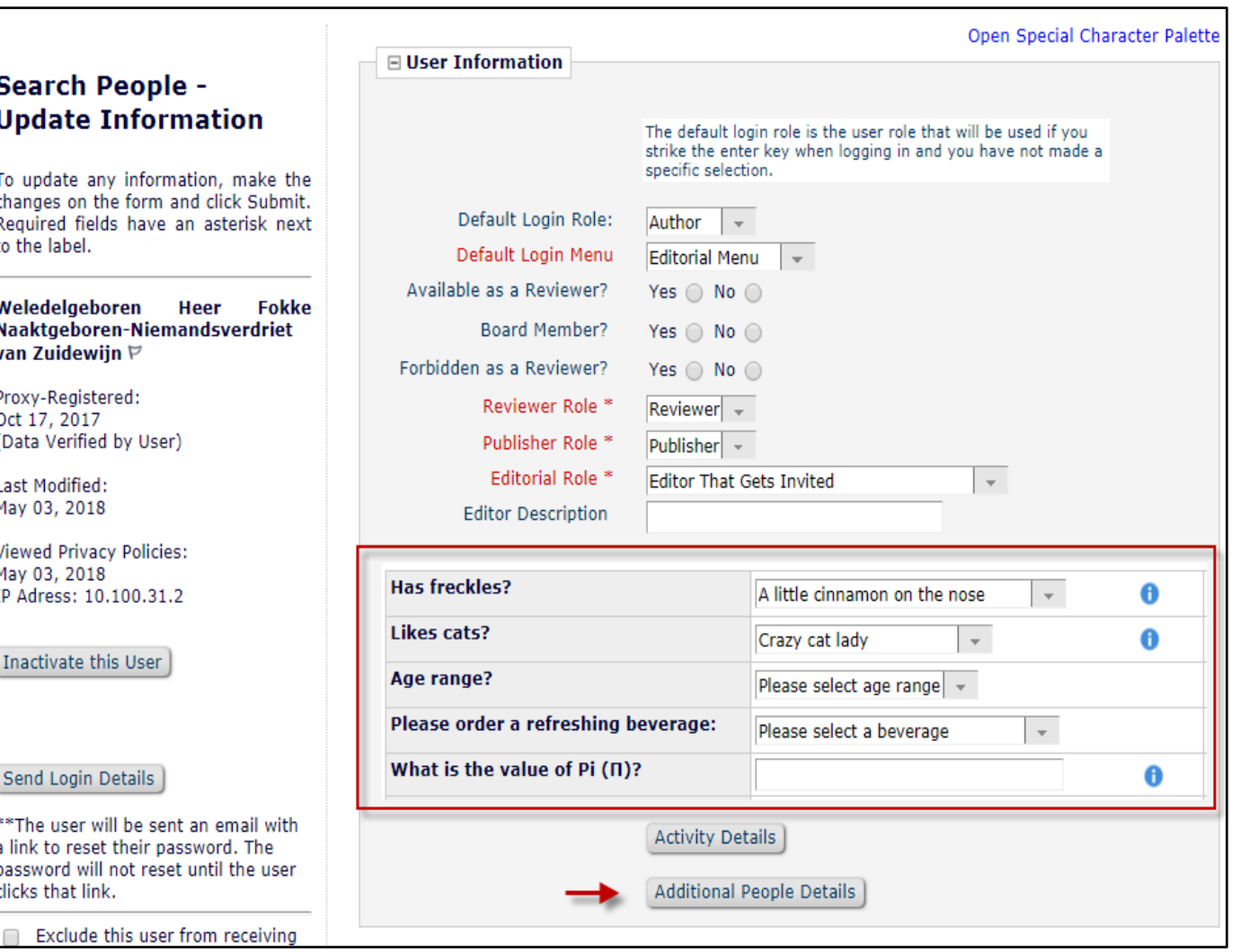

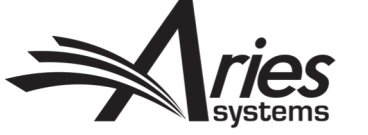

# Also Displayed on Update My Information Page

- Required Registration Questions (e.g. GDPR acknowledgment checkbox) remain uneditable
- Optional APD Registration Questions are shown if configured to display (on Edit Additional People Detail page)
- Response is also editable if configured to be

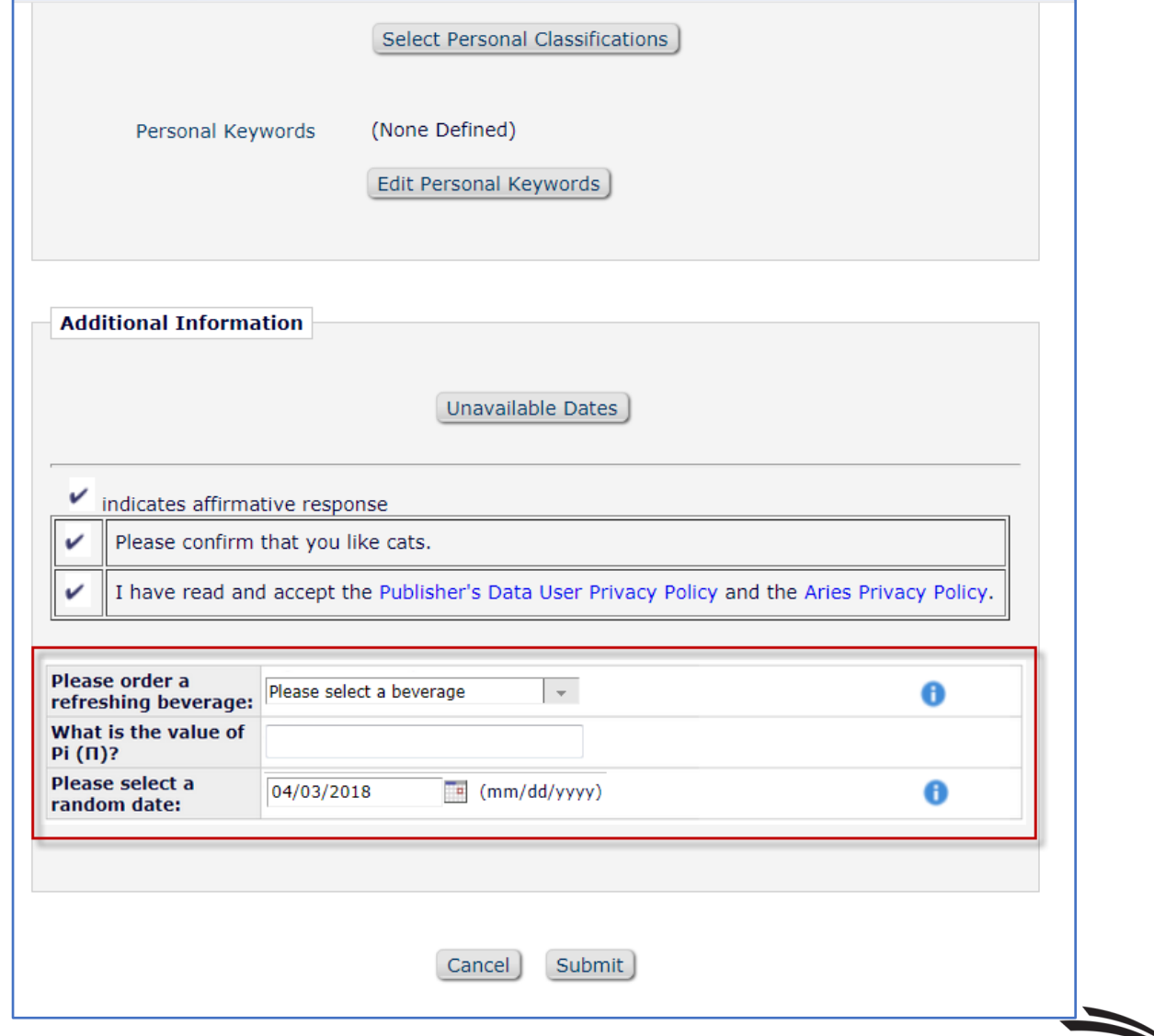

## Extended Configuration Options for APDs

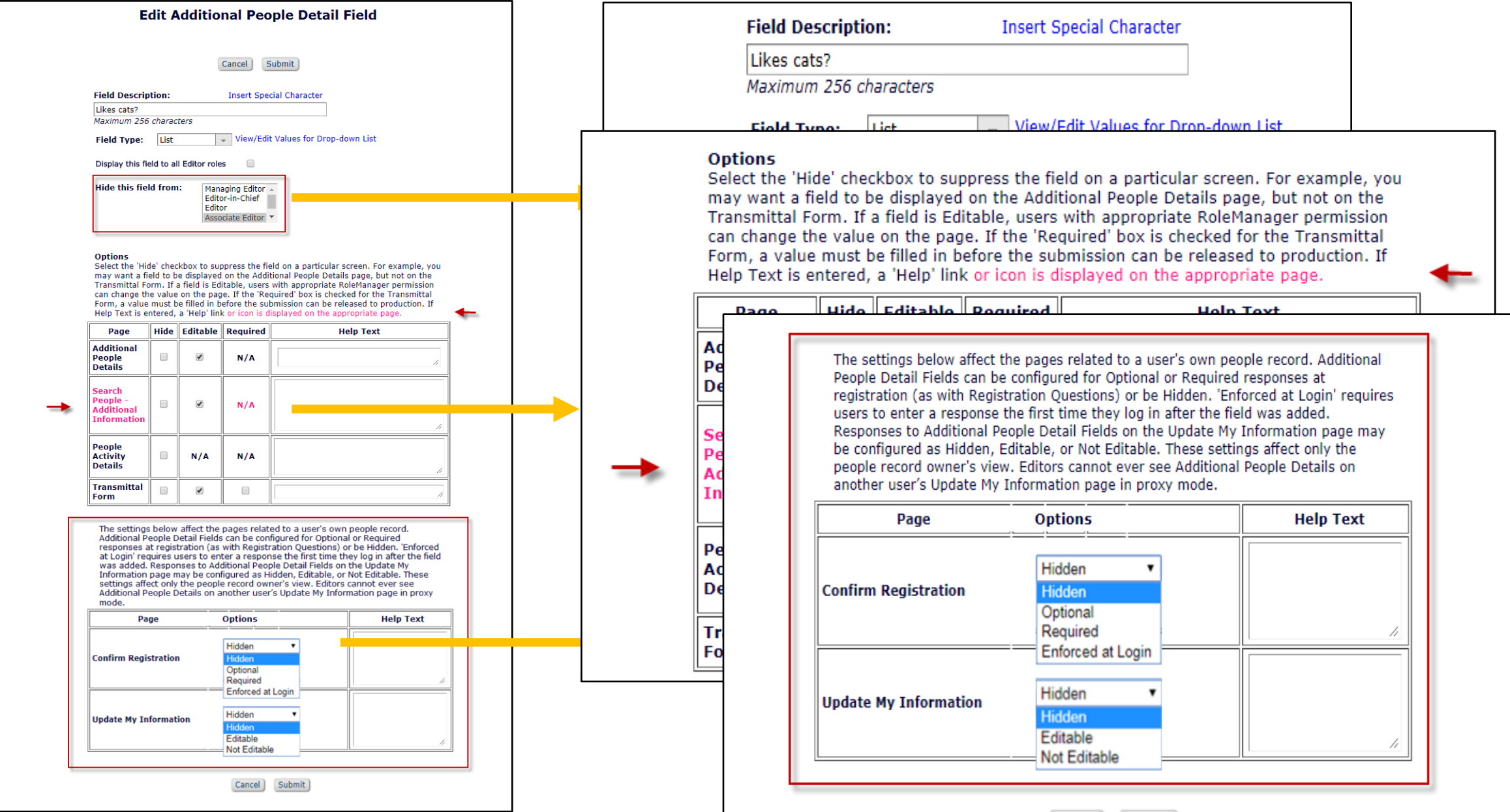

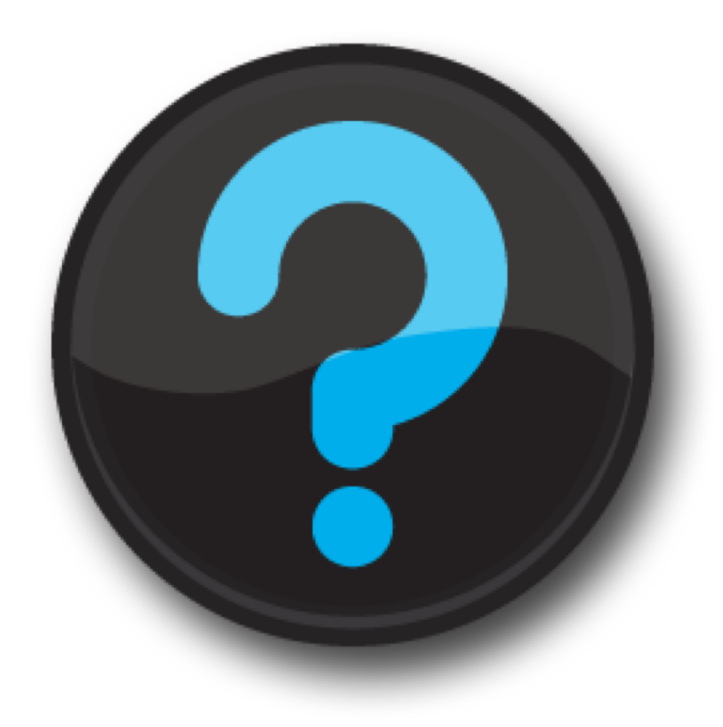

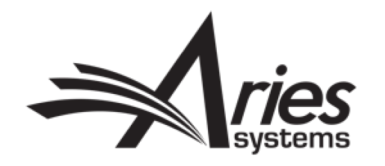